# **Quick Start EVK-EMMY-W1**

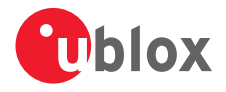

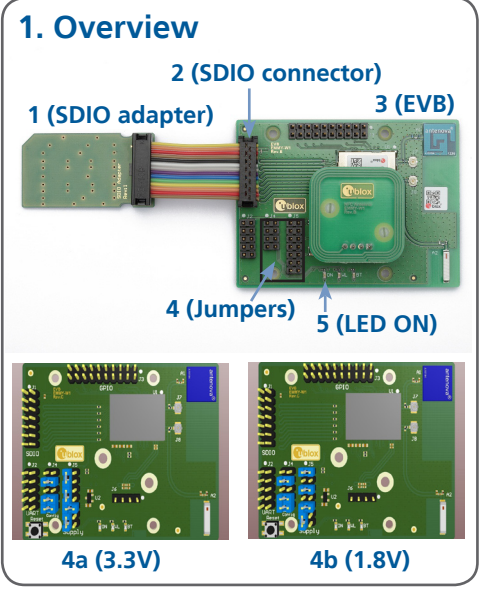

## **2. Setup**

Download the latest EVK-EMMY-W1 documentation from www.u-blox.com/evk-downloads.

- 1. Build and install the Linux drivers as per the EVK-EMMY-W1 User Guide.
- 2. Connect the SDIO adapter board (**1**) via the ribbon cable to connector J1 (**2**) on the evaluation board (EVB) (**3**).
- 3. Check the jumper settings (**4**). The default is to use SDIO power supply for 3.3V and I/O (**4a**). For 1.8V signal level, use jumper settings (**4b**).
- 4. Connect the EVB to an SDIO capable host by inserting the SDIO adapter into an SD card slot. LED ON (**5**) is green.
- 5. Once the driver is loaded, the Linux kernel will detect the EMMY-W1 module.

#### **3. Interfaces**

The EVK-EMMY-W1 provides an SDIO connector for Wi-Fi, Bluetooth and NFC communication and to power the device.

A dual band 2.4/5 GHz chip antenna for Wi-Fi and Bluetooth (for EVK-EMMY-W161), a 2.4 GHz antenna for Bluetooth (for EVK-EMMY-W163), and an NFC antenna are mounted on the board.

U.FL coaxial connectors are available on the board for connecting optional external antennas; switchable by 0 Ω resistors.

The EVK-EMMY-W1 includes a digital audio PCM interface for voice applications.

Refer to the EVK-EMMY-W1 User Guide for a comprehensive description of the evaluation kit features and functionalities.

### **4. Software**

Linux drivers and tools for certification testing of automotive and professional grade applications are available through u-blox support. Distribution of the software requires signing the u-blox Limited Use License Agreement (LULA).

Refer to the EVK-EMMY-W1 User Guide for description of how to build and install the Linux drivers and basic usage examples.

## **5. More information**

For more information regarding the EVK-EMMY-W1, contact your nearest u-blox support: www.u-blox.com/contact-support